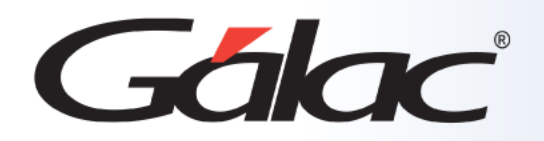

AI

# **Sistema Ajuste por Inflación**

Importar datos desde archivo de texto

## **Contenido**

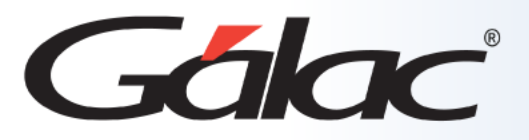

- **Beneficios**
- **Preparar el archivo de importación.**
- **Sugerencias para realizar la importación.**
	- **Importar catálogo de cuentas.**
	- **Importar movimientos de cuenta.**
	- **Importar Auxiliares de Activos Fijos.**
	- **Importar Activos Fijos – Obras terminadas.**
	- **Importar Retiros de Activos Fijos.**
	- **Importar Inventario.**
	- **Importar Inventario Precios Específicos.**
- **Realizar la importació**

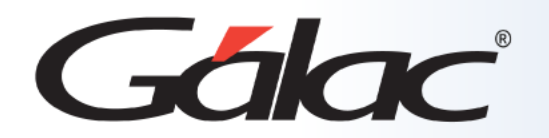

La ventaja de importar datos en formatos TXT y CSV es la capacidad de integrar fácilmente información generada por otras aplicaciones en el programa de Ajuste por Inflación. Esto mejora la eficiencia, la precisión y la organización de los datos, lo que a su vez contribuye a un proceso más fluido y eficiente de ajuste por inflación.

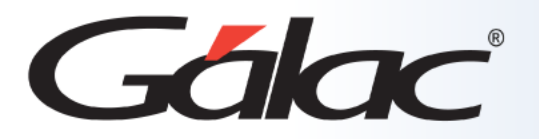

### **El Sistema Administrativo contiene la opción de Importar / Exportar datos desde un archivo de texto.**

En el caso de la importación el archivo puede venir de una hoja de cálculo o de un archivo generado por otro programa, solo que debe cumplir con ciertas especificaciones que se detallan en este instructivo.

**Las características generales del archivo de importación se presentan a continuación:**

#### **Texto (separado por Tab)**

- El archivo debe ser creado en tipo ASCII. Los campos numéricos no deben llevar separadores de millares y el carácter utilizado como separador de decimales debe ser punto.
- El carácter separador de campos es el tabulador (tab.).
- Si no posee información para un campo alfanumérico, déjelo vacío. Si es un campo numérico coloque cero (0).

#### **CVS (Separado punto y coma)**

- El archivo debe ser cargado en tipo ASCII. Los campos numéricos no deben llevar separador de millares utilizándose como carácter separador de decimales punto.
- Los campos alfanuméricos deben estar entre comillas dobles ("").
- El carácter separador de campos es la coma.
- Si no posee información para un campo alfanumérico, déjelo vacío (""). Si es un campo numérico coloque cero (0).

La **importación** de los datos es por adición, es decir, si de importan datos a una **Empresa**, la información anterior no se borrará, solo se agregarán a los datos existentes.

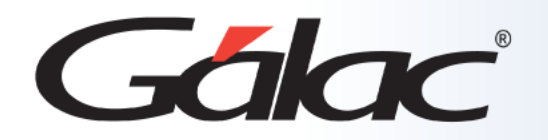

**Para tener una buena importación de datos debemos recordar:**

- Quitar bordes, títulos, colores y otros formatos de la hoja de cálculo.
- Guardar en formato Texto con tabuladores, CSV (separado por punto y coma) o Standard Data Format (SDF).
- Los campos numéricos no deben tener separador de millares. El carácter separador de decimales es el "." (punto).
- Si no posee la información para un campo numérico coloque cero, si es un campo alfanumérico coloque doble comilla (sólo formato CSV).
- No deje espacios en blanco entre campos.
- Chequear que las columnas correspondan a información válida según el formato del archivo.

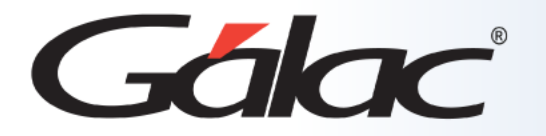

### **Importar catálogos de cuenta**

El archivo suministrado debe contener la estructura que se muestra en el cuadro siguiente.

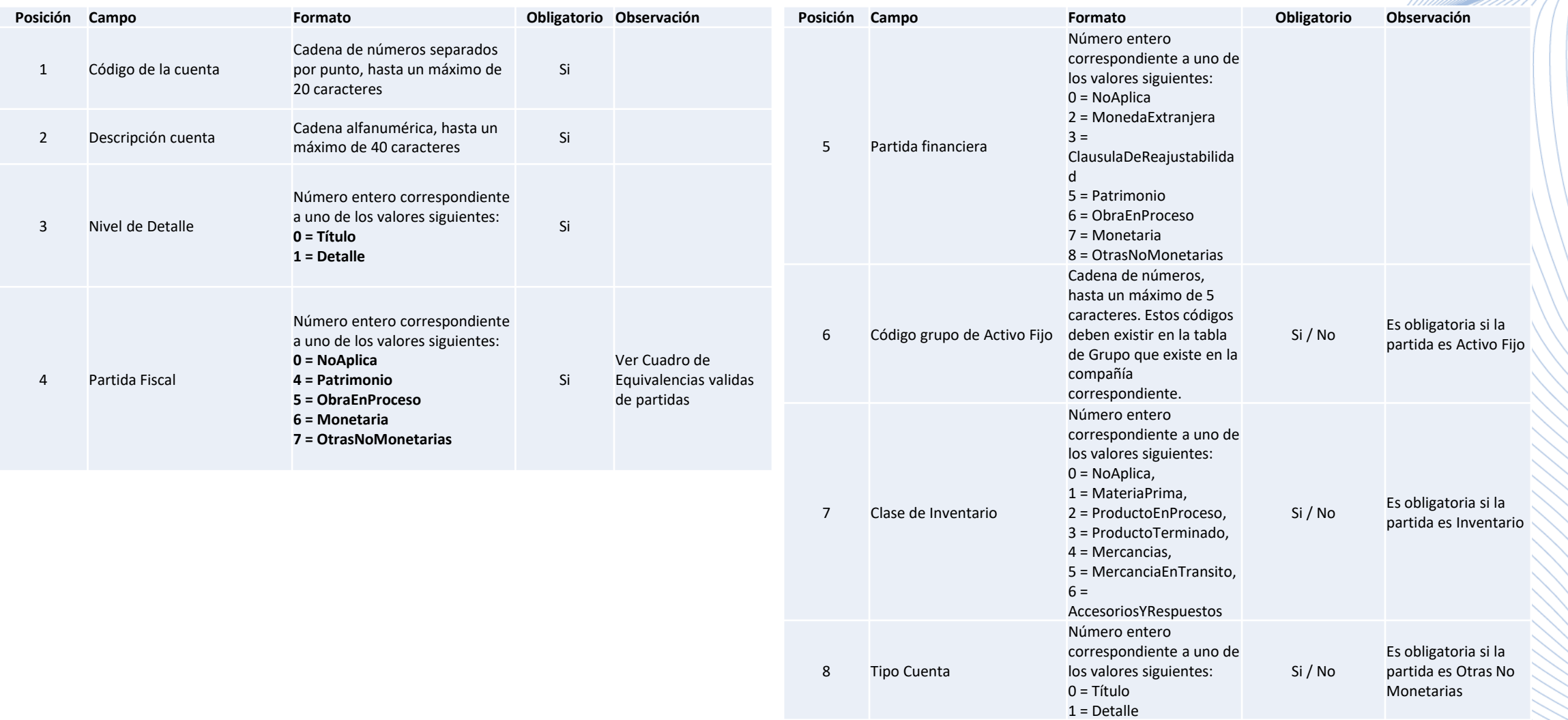

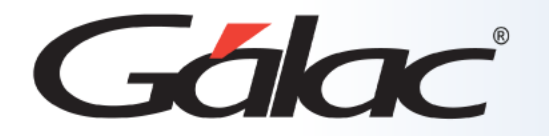

### **Importar movimientos de cuenta**

El archivo suministrado debe contener la estructura que se muestra en el cuadro siguiente.

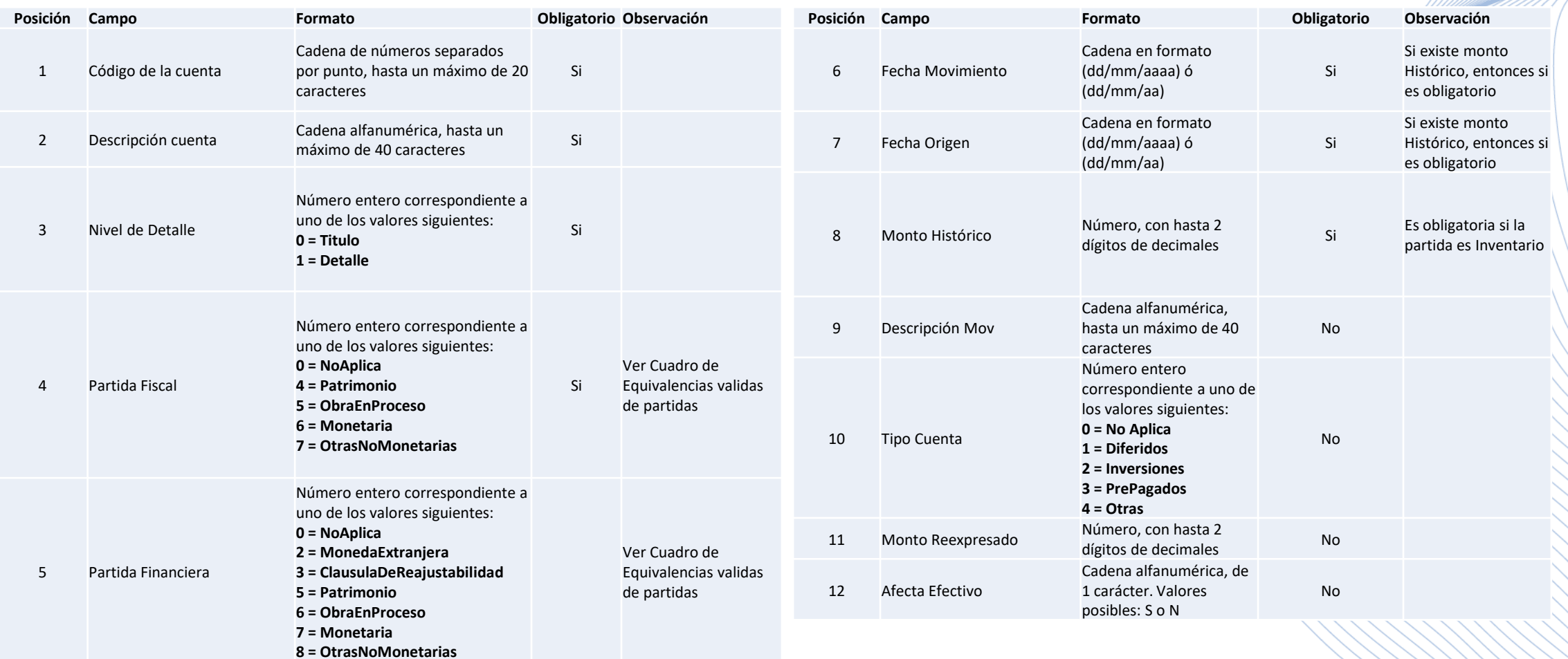

**TITIWANA** 

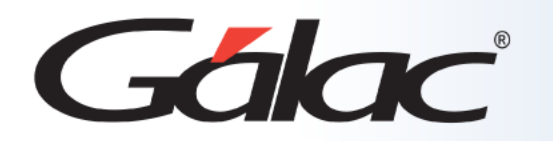

### **Importar Movimientos de Cuenta**

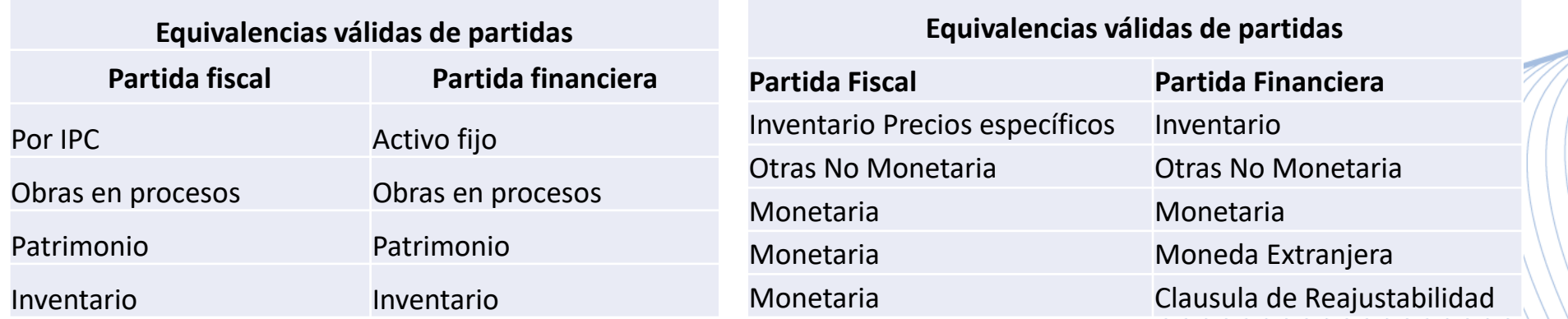

**Ejemplo**: Archivo de texto para importar Cuentas diferentes a activo Fijo e Inventarios.

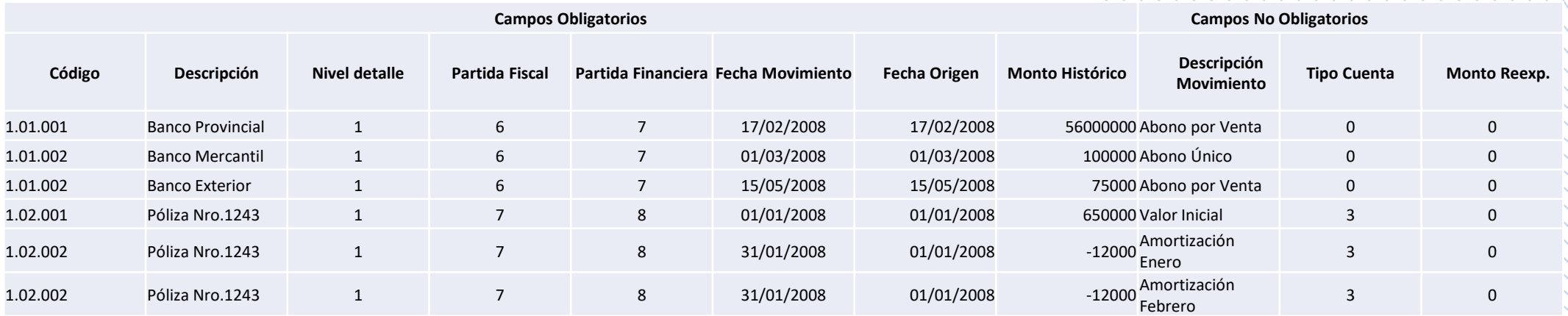

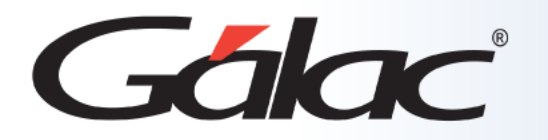

#### 

#### El archivo suministrado debe contener la estructura que se muestra en el cuadro siguiente.

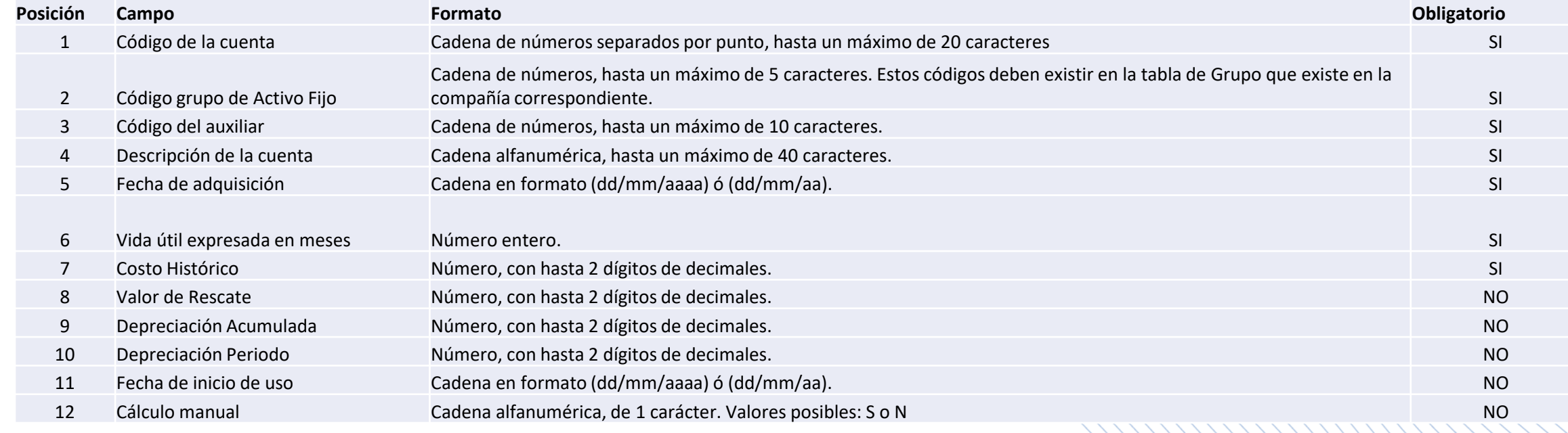

#### **Ejemplo:** Archivo de texto para importar Activo Fijo.

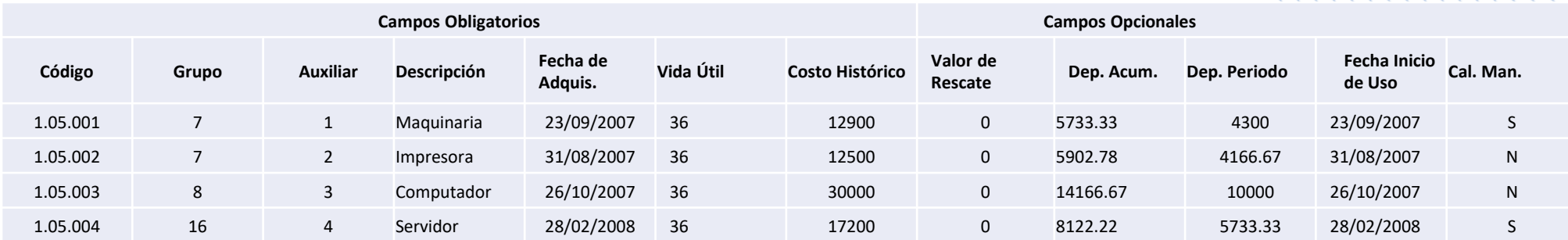

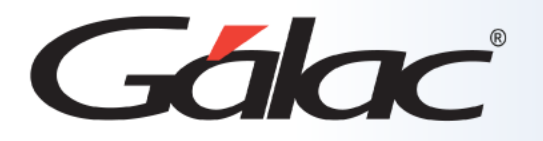

### **Importar Activos Fijos – Obras terminadas**

El archivo suministrado debe contener la estructura que se muestra en el cuadro siguiente.

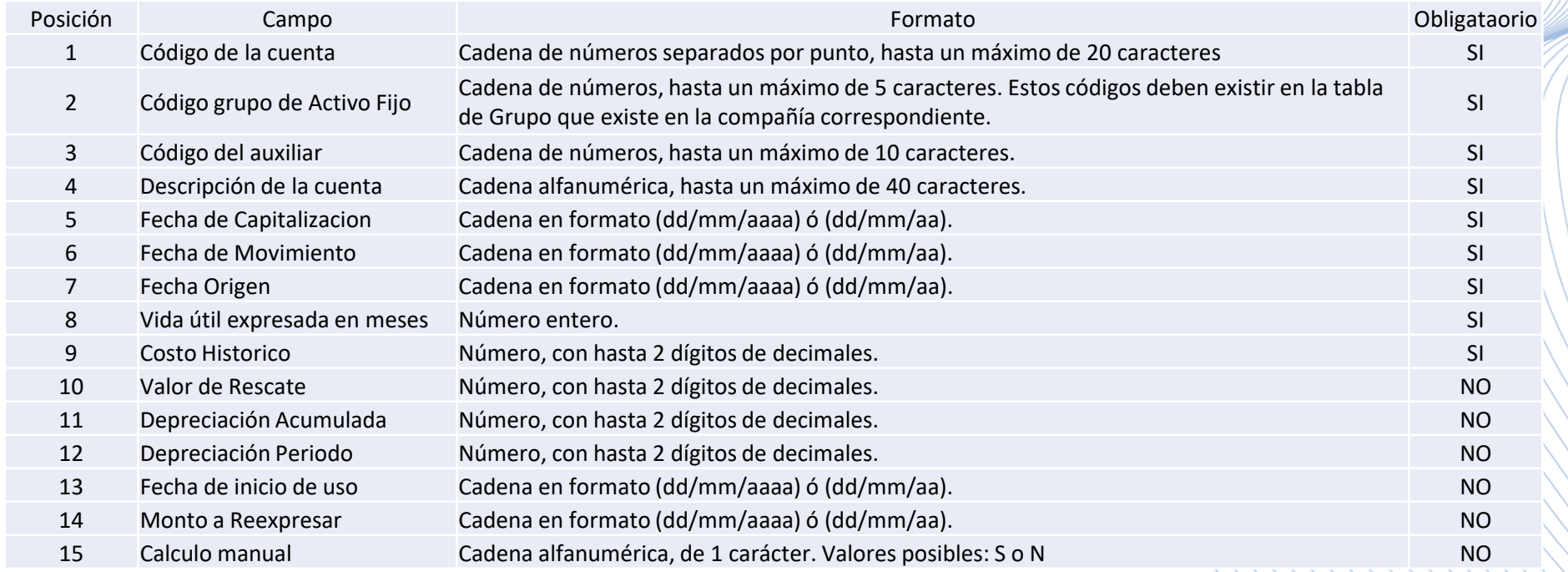

#### **Ejemplo:** Archivo de texto para importar **Activo Fijo – Obras Terminadas**.

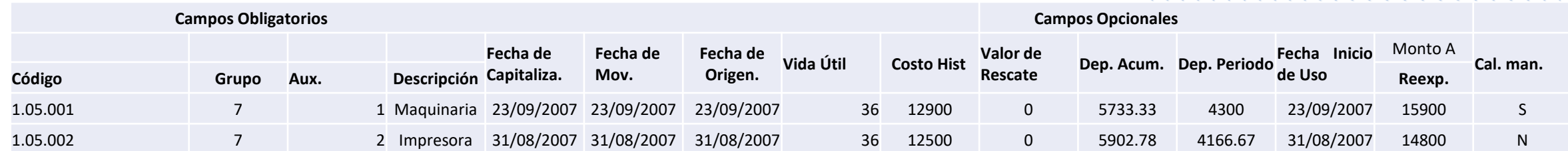

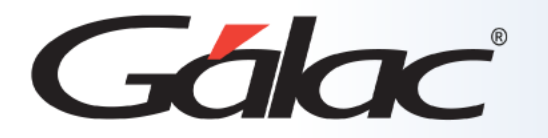

### **Importar Retiros de Activos Fijos**

El archivo suministrado debe contener la estructura que se muestra en el cuadro siguiente.

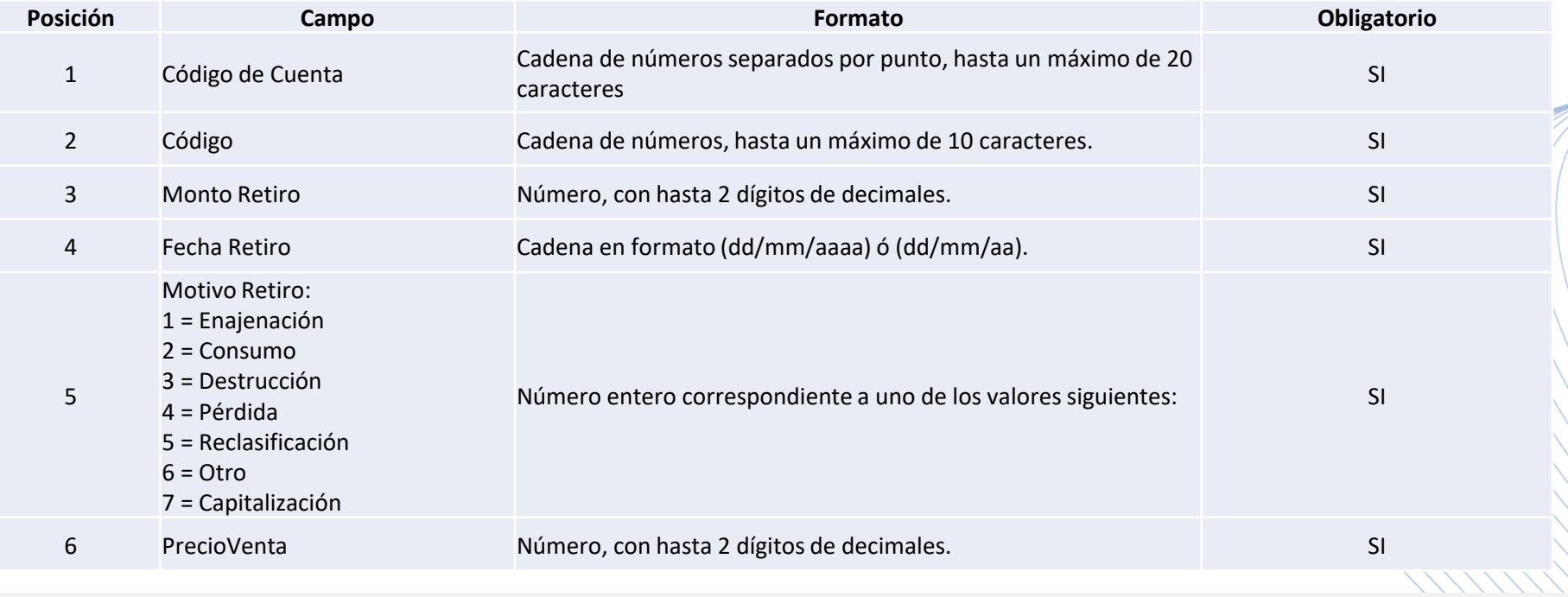

**Ejemplo:** Archivo de texto para importar Retiros de Activo Fijo.

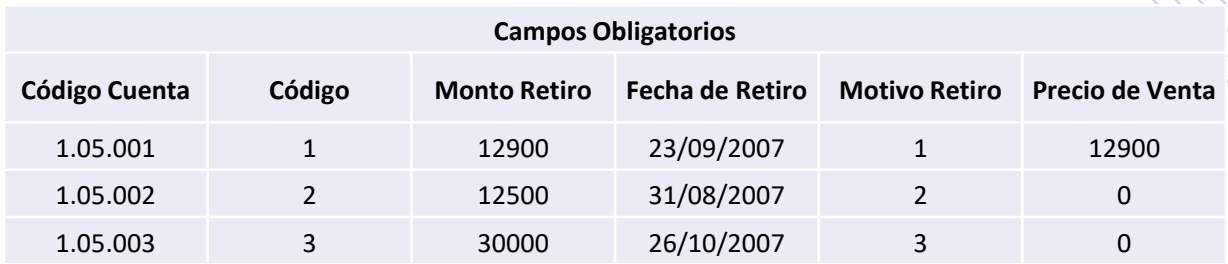

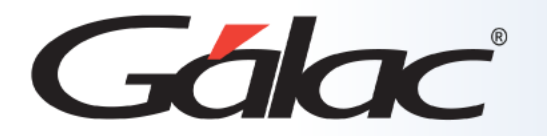

### **Importar Inventario**

El archivo suministrado debe contener la estructura que se muestra en el cuadro siguiente.

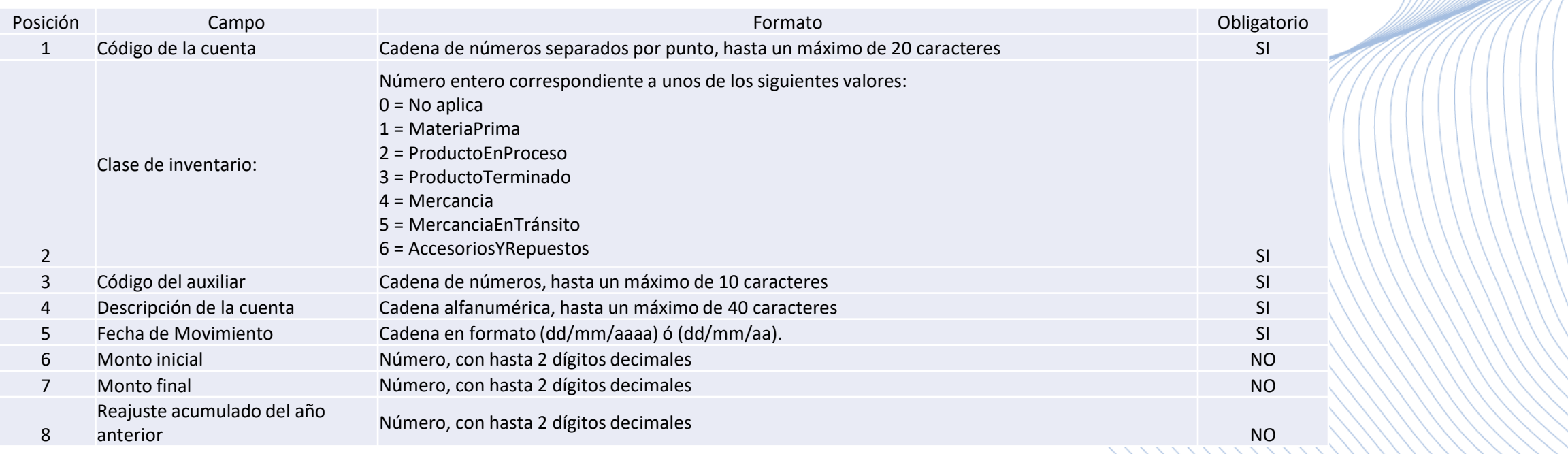

#### **Ejemplo:** Archivo de texto para importar Inventarios

#### **WWWWW**

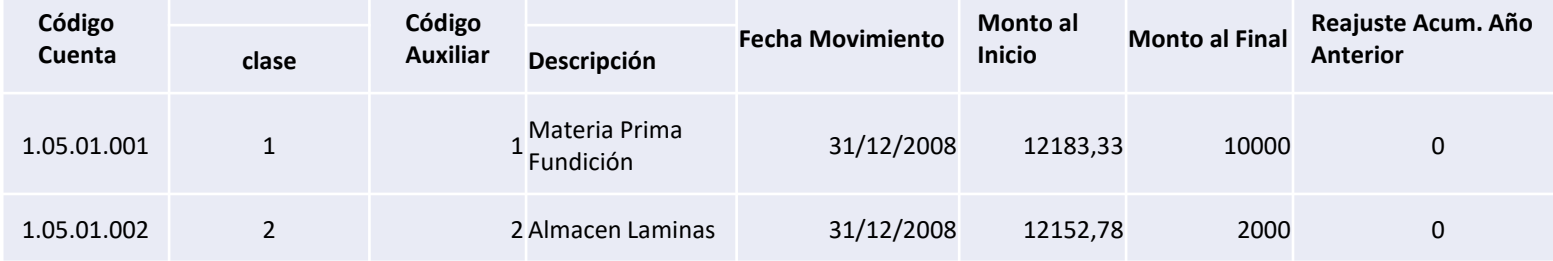

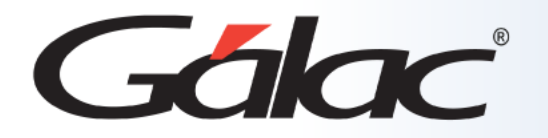

### **Importar Inventario Precios Específicos**

El archivo suministrado debe contener la estructura que se muestra en el cuadro siguiente.

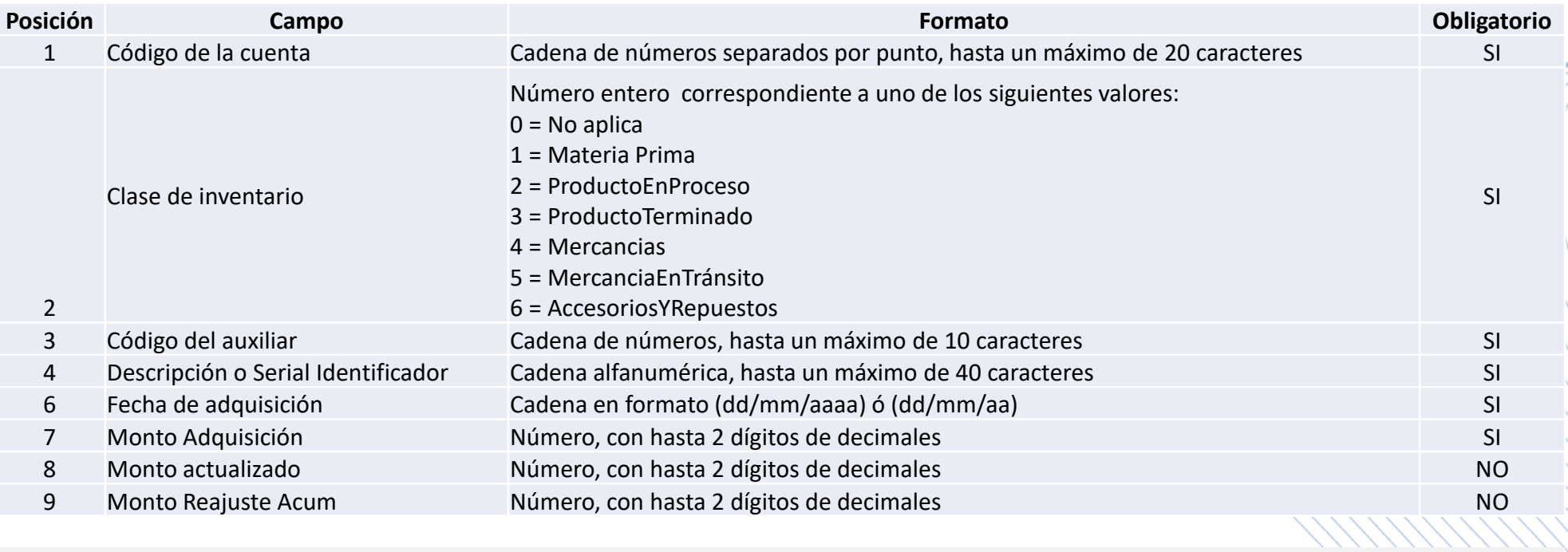

**Ejemplo:** Archivo de texto para importar Inventario Precios Específicos.

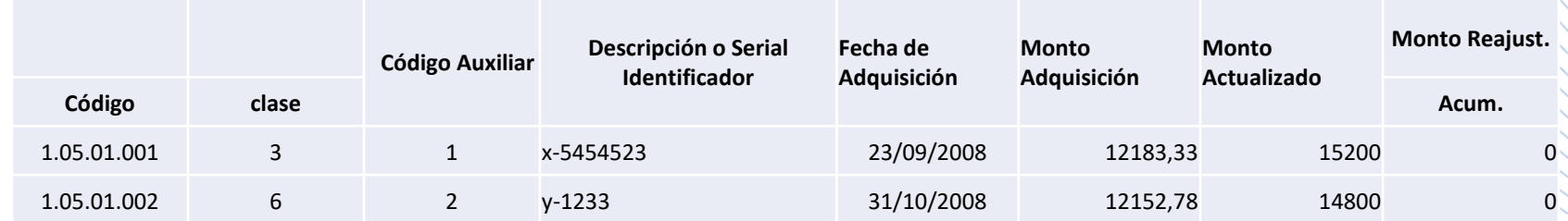

\*\*\*\*\*\*\*\*\*\*

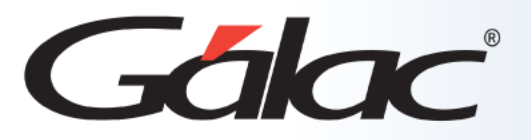

### **Realizar la Importación**

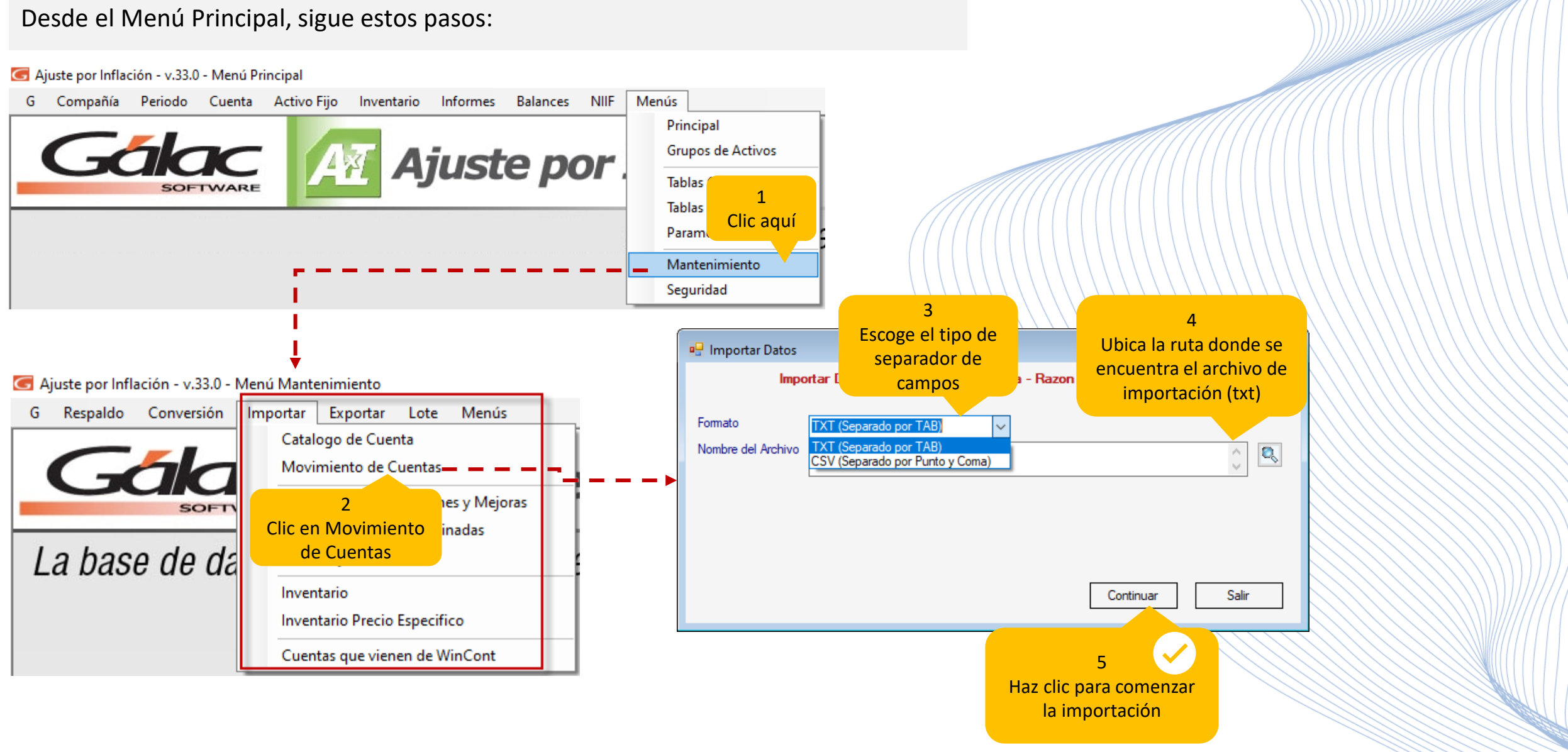

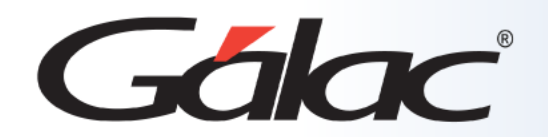

**Fin del proceso**

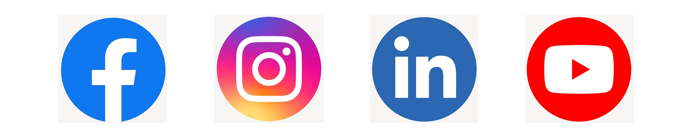

¡Síguenos en nuestras Redes Sociales!

 $05/04/2024$